# Управляйте рекламой

Удаленное защищенное подключение

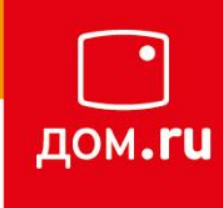

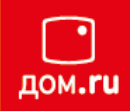

С декодером Imaqliq G-Box управлять наполнением съёмного носителя, можно удалённо.

Для удалённого подключения к декодеру требуется обеспечить сетевую связность ПК ↔ Декодер, т.е. ПК должен находиться в одной Локальной Сети с декодером.

Для корректировки файла расписания и наполнения контентом съёмного носителя потребуется установить программу WinSCP. (https://winscp.net/eng/download.php)

DOWNLOAD WINSCP 5.17.6 (10.6 MB)

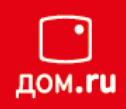

После установки, подключаемся к декодеру, указав его

- IP адрес
- Имя пользователя: pcp
- Пароль: LoaddAj7

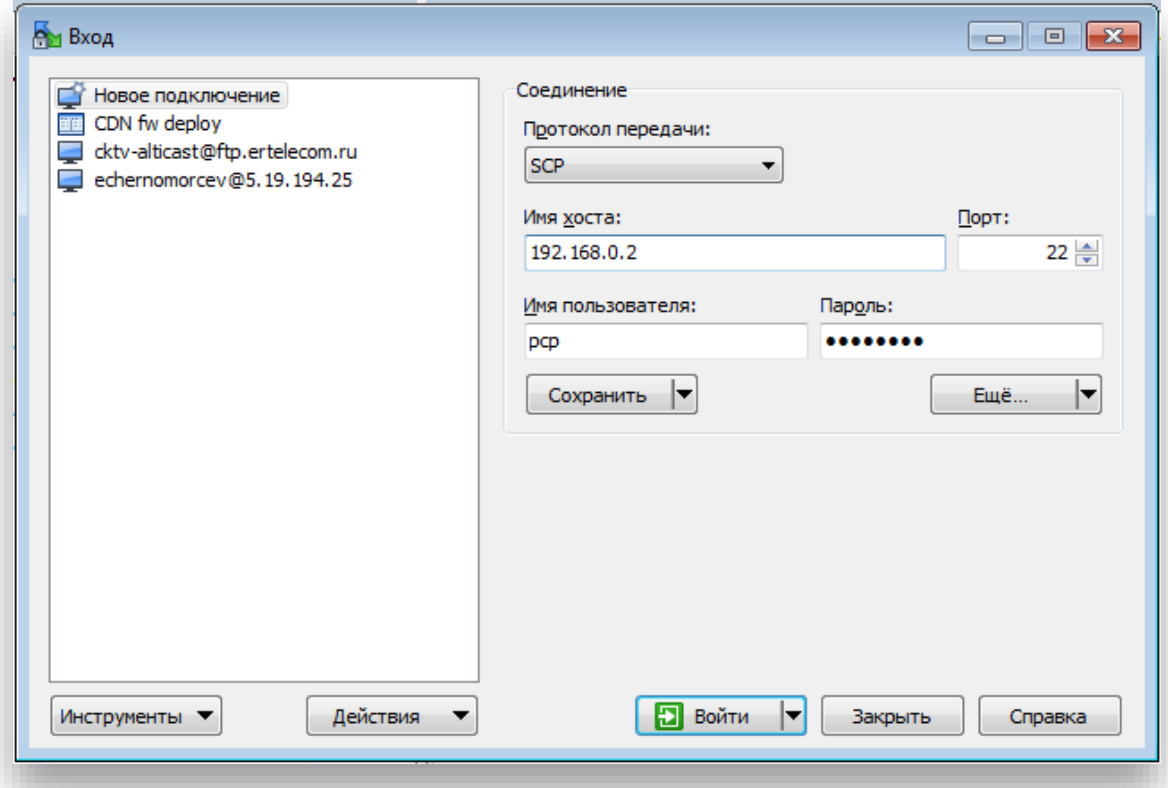

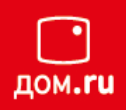

Следуем в окошке слева в директорию /media/ИМЯ\_USB-НОСИТЕЛЯ/\_MEDIA\_SCHEDULE а в правом ищем директорию с видеофайлом, который требуется добавить.

В примере это видеофайл с названием Hand Washing.mp4

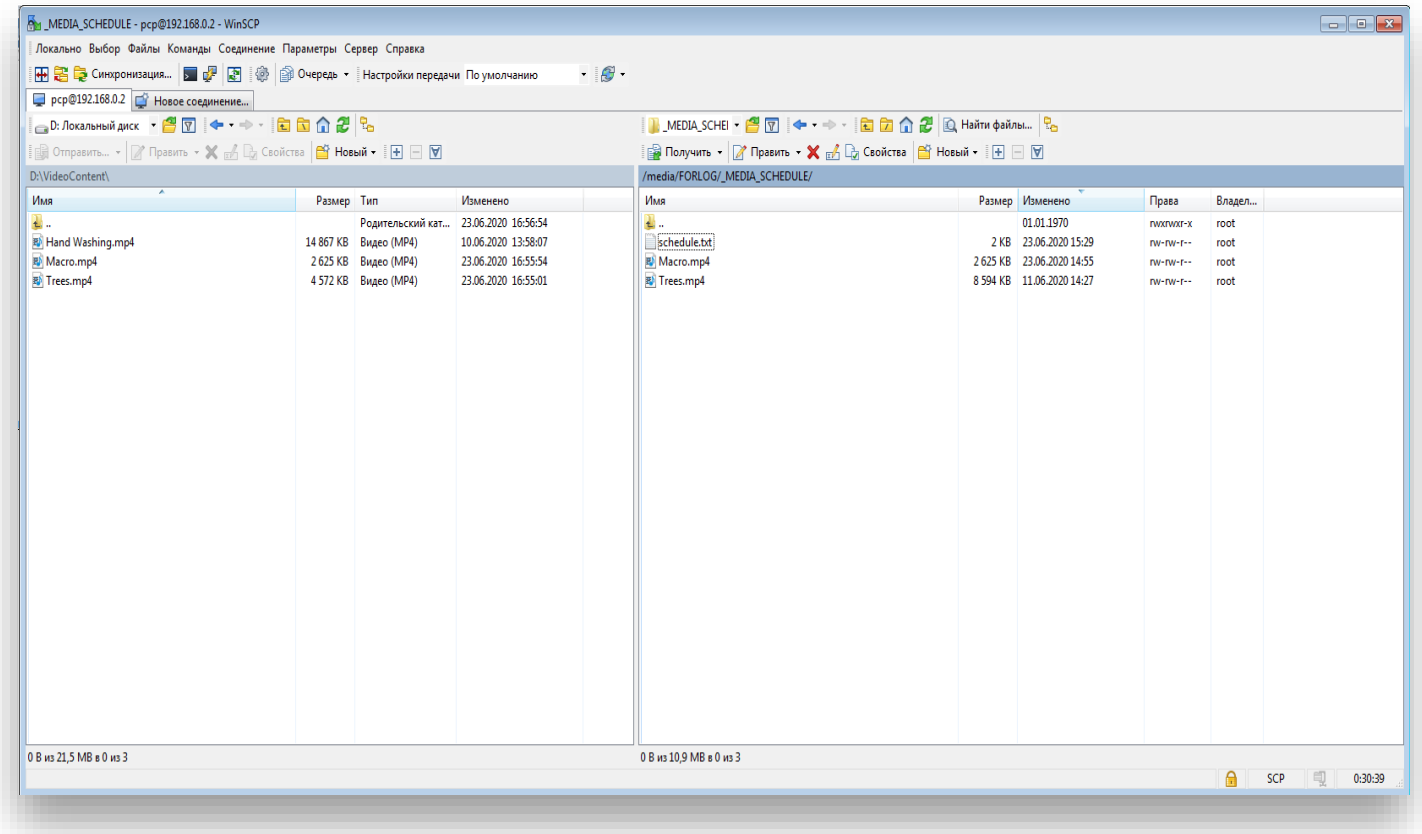

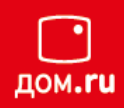

#### Копируем файл в папку \_MEDIA\_SCHEDULE

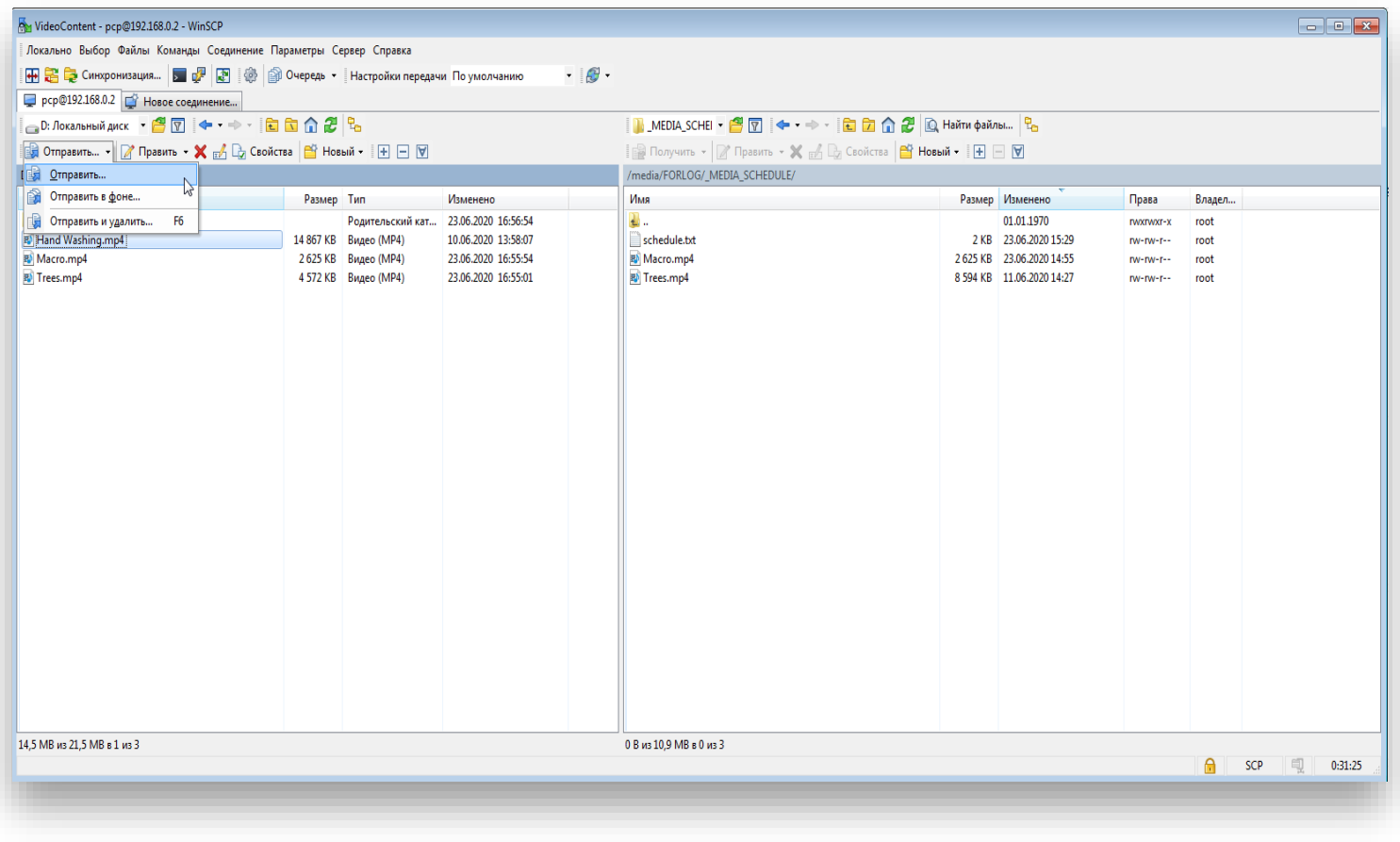

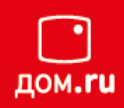

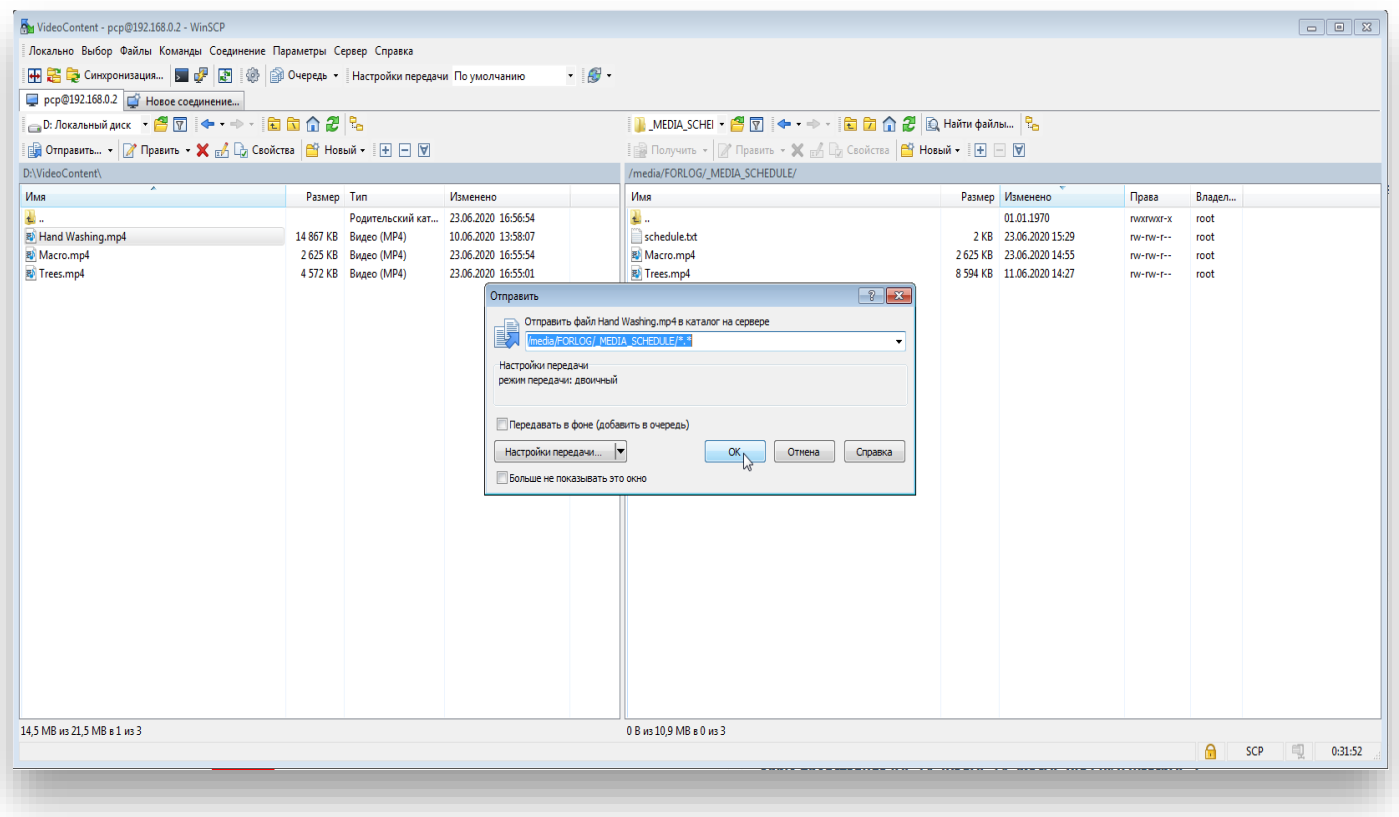

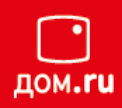

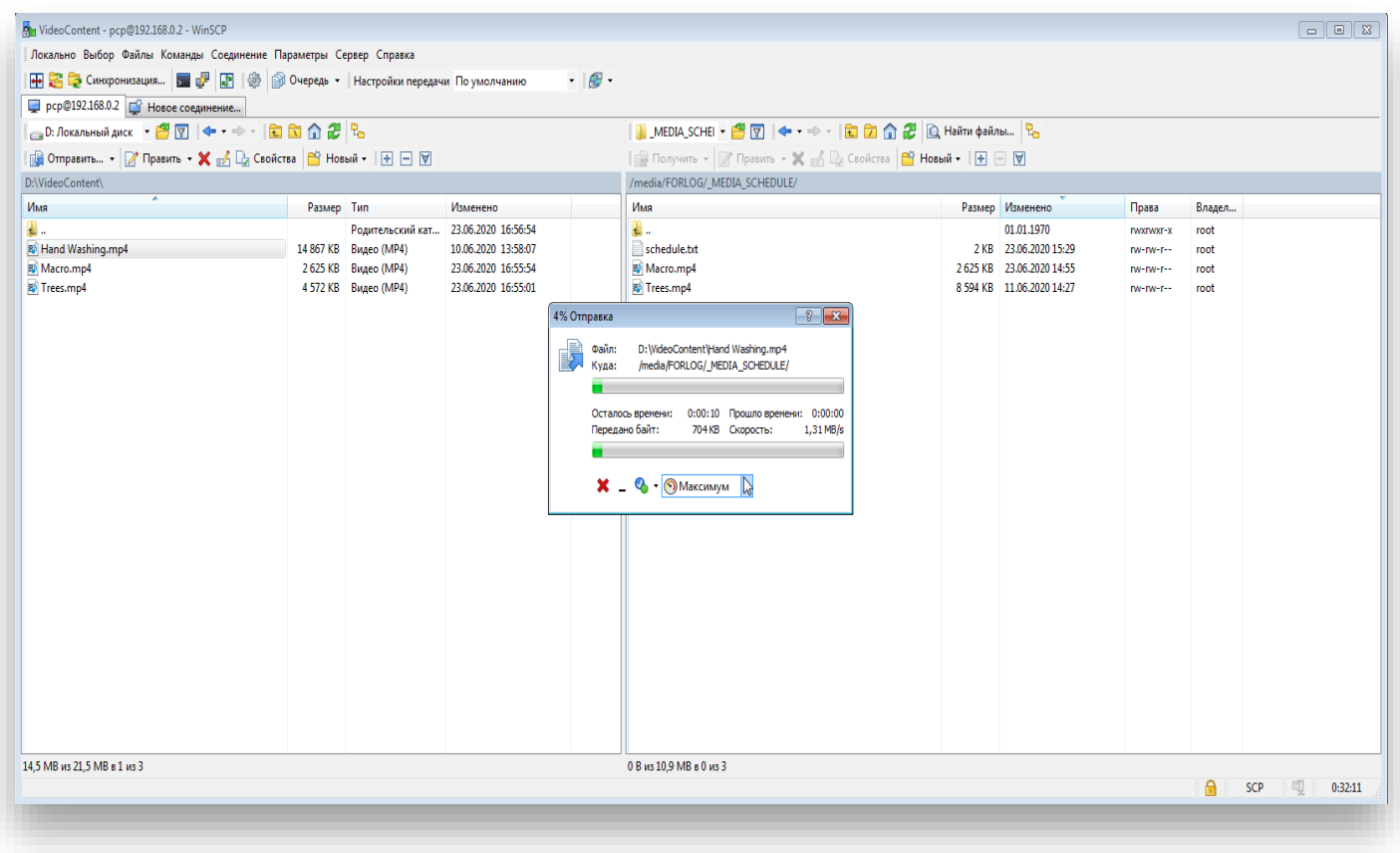

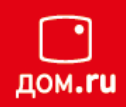

Копирование закончено, файл виден в правом окошке, т.е. он уже на съёмном USB-носителе

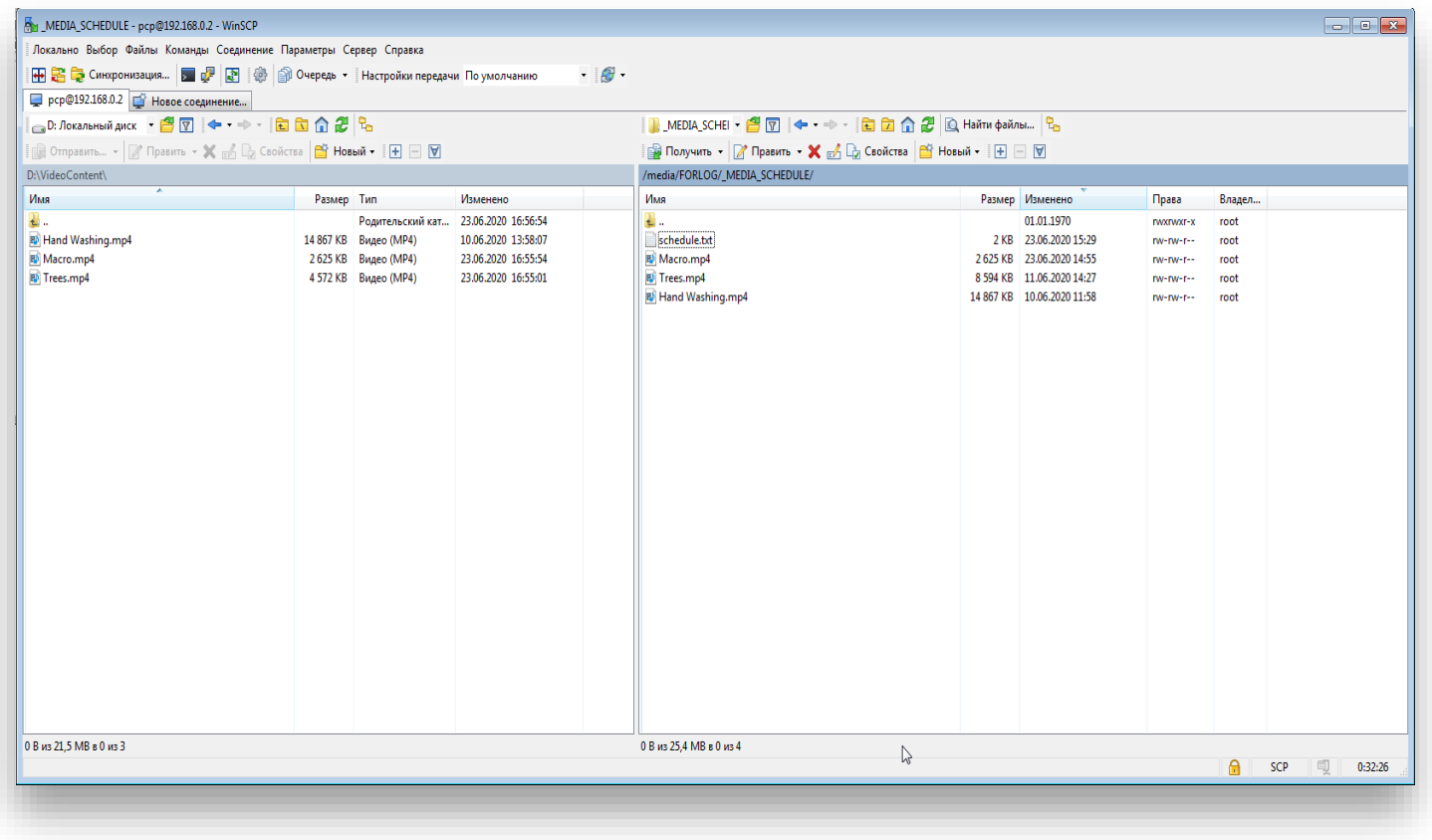

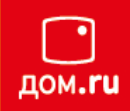

Далее требуется обновить расписание, чтобы новый видеофайл в нём оказался.

Это можно сделать двумя способами:

Удалить файл расписания schedule.txt.

Новый тут же создастся автоматически, и будет содержать в себе расписание всех видеороликов, пересчитает общую длительность и, соответственно, период проигрывания.

Скорректировать файл вручную, добавив новую строку в расписании.

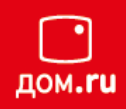

#### Откройте файл с расписанием

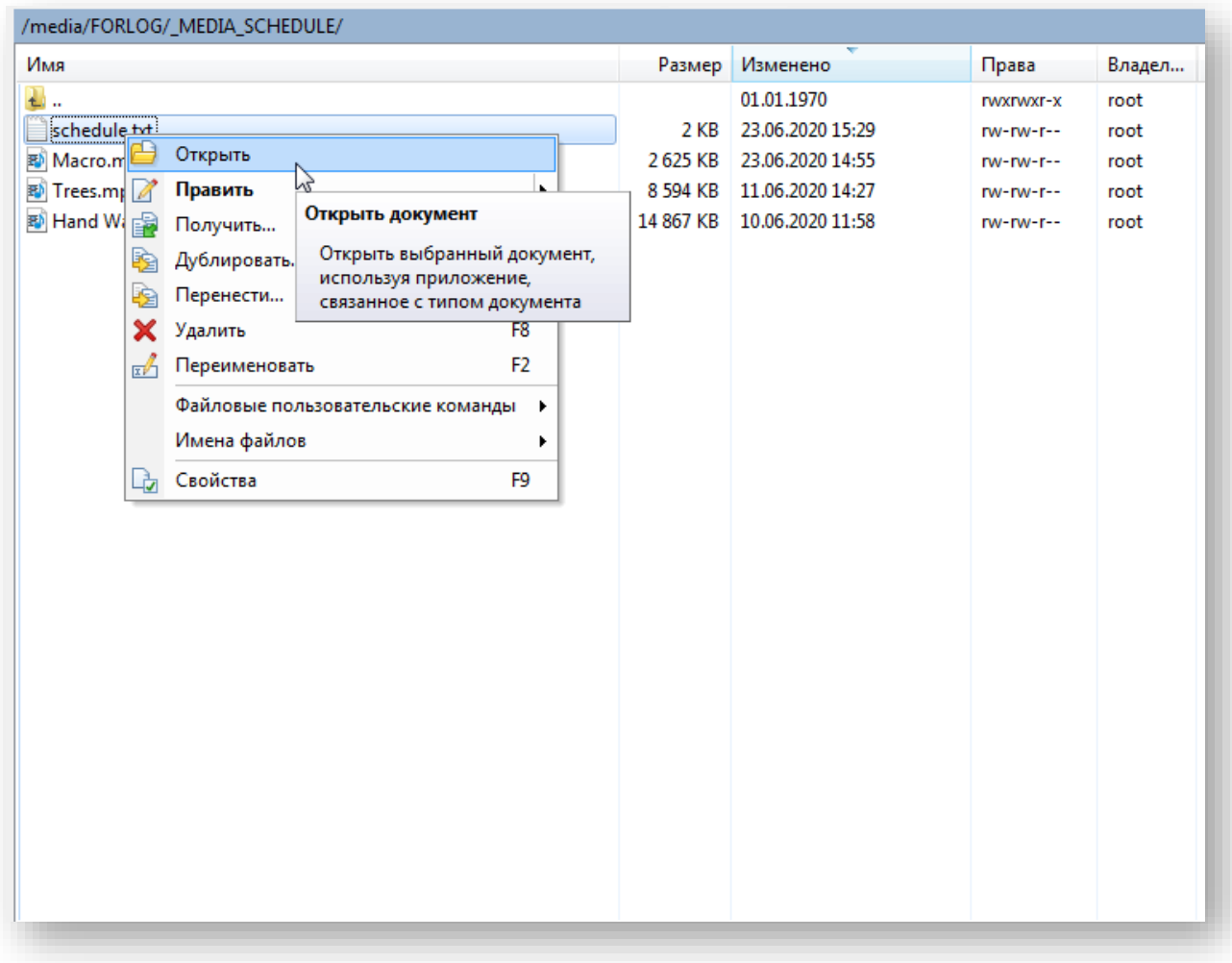

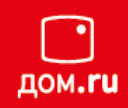

#### Если кодировка отображается в таком виде – поправьте:

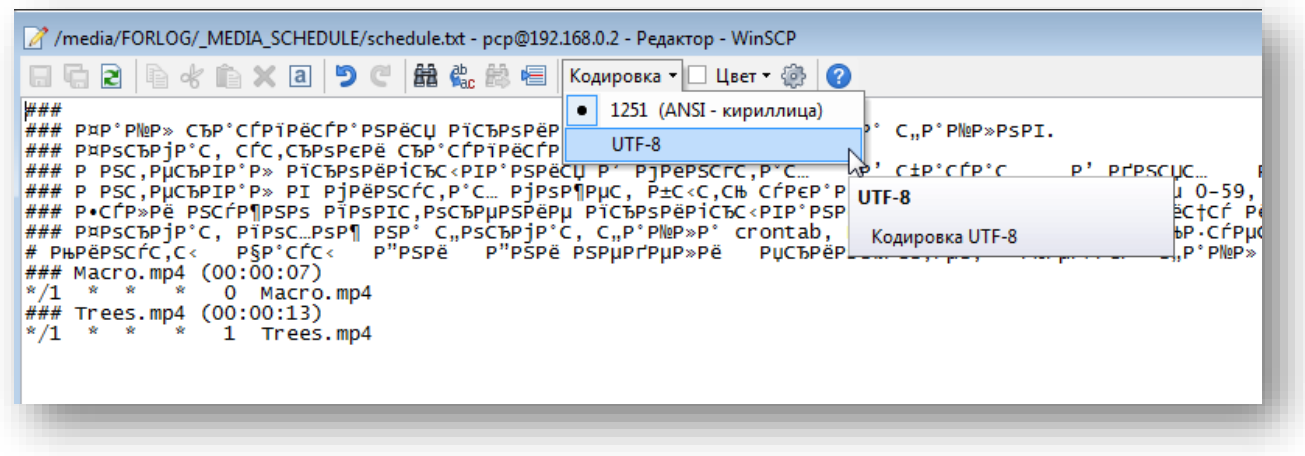

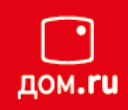

Добавьте новую строку с названием нового, только что скопированного, видеофайла.

Обратите внимание, что нужно поменять период воспроизведения у всех трёх (\*/1  $\rightarrow$  \*/2).

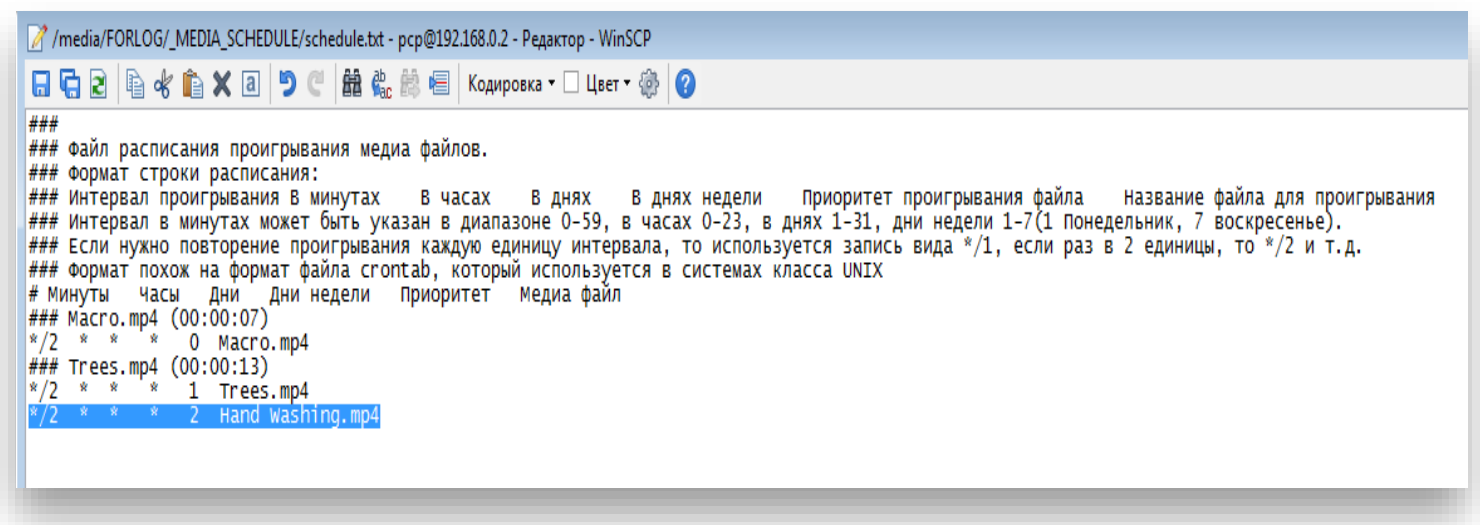

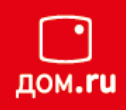

#### Сохраните изменения

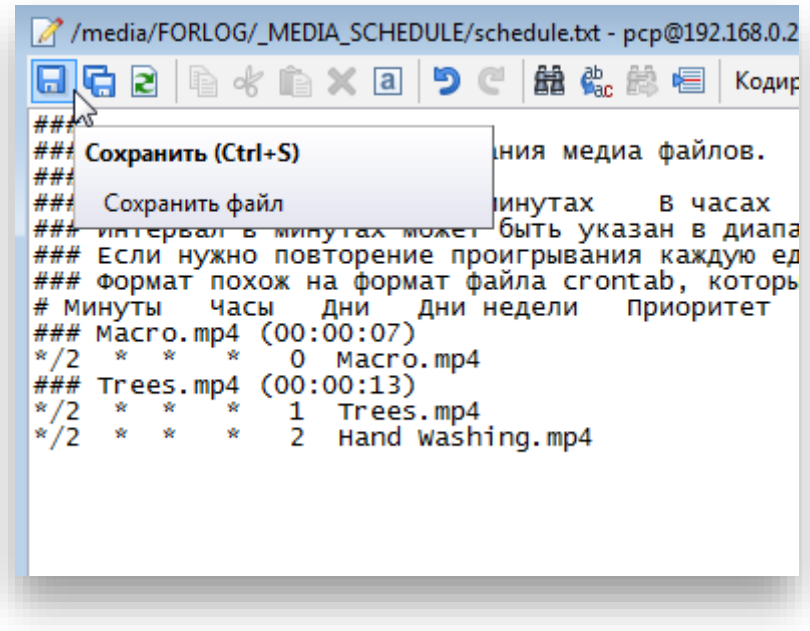